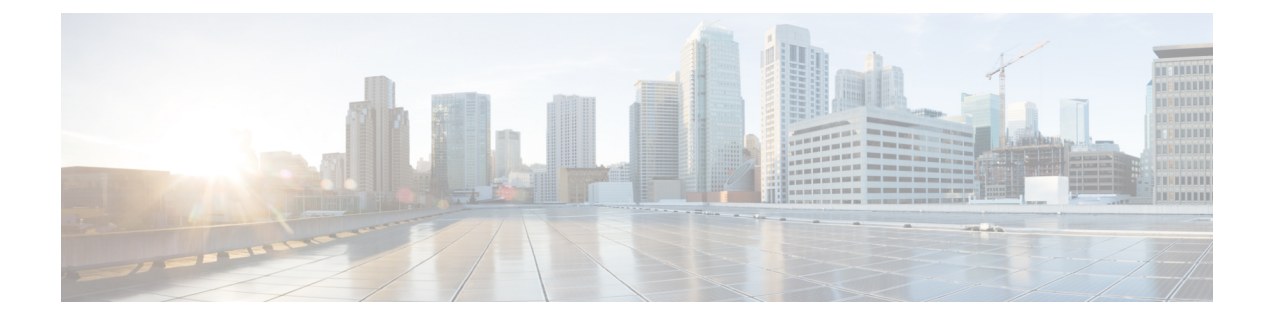

## リリースの新機能 **12.9**

- 新しく組み合わされたリリースノート形式 (1 ページ)
- Jabber エンドユーザのコンテンツ(Cisco Webex ヘルプセンター) (2 ページ)
- セキュリティ アドバイザリ (2 ページ)
- ビルド番号 (2 ページ)
- メンテナンス リリース (4 ページ)
- 新規および更新済み機能 (8 ページ)
- EMM クライアント (18 ページ)

## 新しく組み合わされたリリースノート形式

このリリース以降、さまざまなCisco Jabberクライアント用のリリースノートを結合しました。 このボリュームには、JVDI クライアント以外のリリース 12.9 用のすべてのリリースノートが 含まれています。JVDI クライアントには、独自のリリースノートがいくつか組み合わされて います。

新しい形式の主な変更点は次のとおりです。

- どの機能がどのクライアントに適用されているかをすばやく確認できます。新規および更 新された機能セクションの各メモは、適用されるクライアントを示すテーブルから開始し ます。
- リリースとクライアントの要件に関するすべての情報は現在、*Cisco Jabber* の計画ガイド に記載されています[https://www.cisco.com/c/en/us/support/unified-communications/jabber-windows/](https://www.cisco.com/c/en/us/support/unified-communications/jabber-windows/products-installation-guides-list.html) [products-installation-guides-list.html](https://www.cisco.com/c/en/us/support/unified-communications/jabber-windows/products-installation-guides-list.html)。
- 警告セクションでは、各カテゴリの警告の最新のリストを返すバグ検索ツールのリンクを 追加しました。

# **Jabber** エンドユーザのコンテンツ(**Cisco Webex** ヘルプ センター)

Jabber クライアントに関する情報は、<https://help.webex.com/ld-n1uv5wq-CiscoJabber/Jabber> から 確認できます。ヘルプセンターには、Jabber機能の使用に関する記事があります。ヘルプセン ターを使用して、個々の記事に関するフィードバックを提供したり、新しい記事を要求したり することができます。

ヘルプセンターでの検索には、製品、リリース、アクティビティ、オペレーティングシステ ム、およびその他のカテゴリによって結果を絞り込むための一連のフィルターがあります。

# セキュリティ アドバイザリ

最新のセキュリティアドバイザリについては、[https://tools.cisco.com/security/center/](https://tools.cisco.com/security/center/publicationListing.x) [publicationListing.x](https://tools.cisco.com/security/center/publicationListing.x) で確認できます。

# ビルド番号

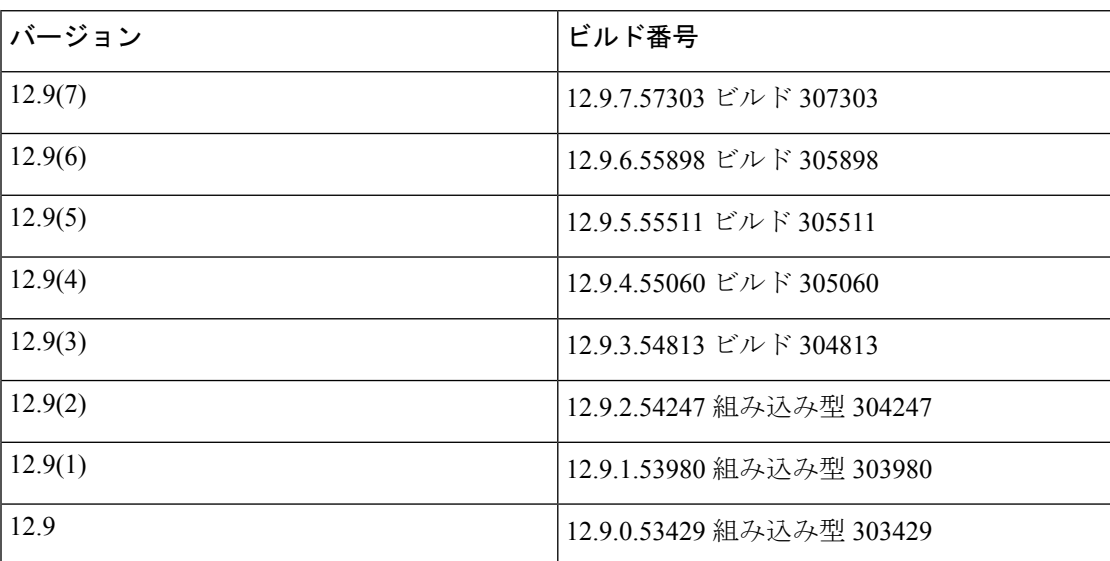

#### **Jabber for Windows**

#### **Jabber for Mac**

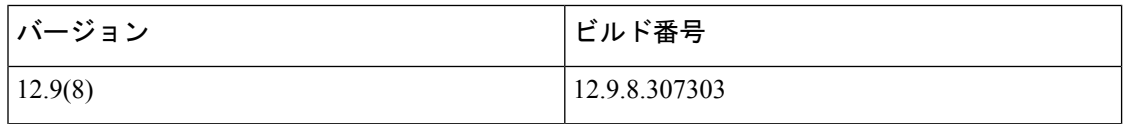

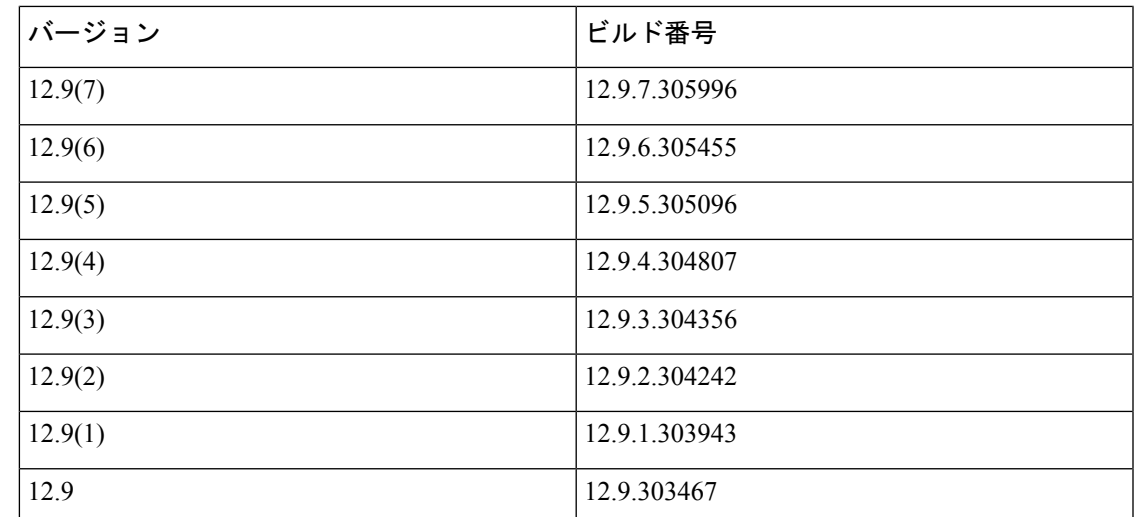

#### **DownloadURL**

自動更新用 XML ファイルの DownloadURL ファイル要素は、次のとおりです。

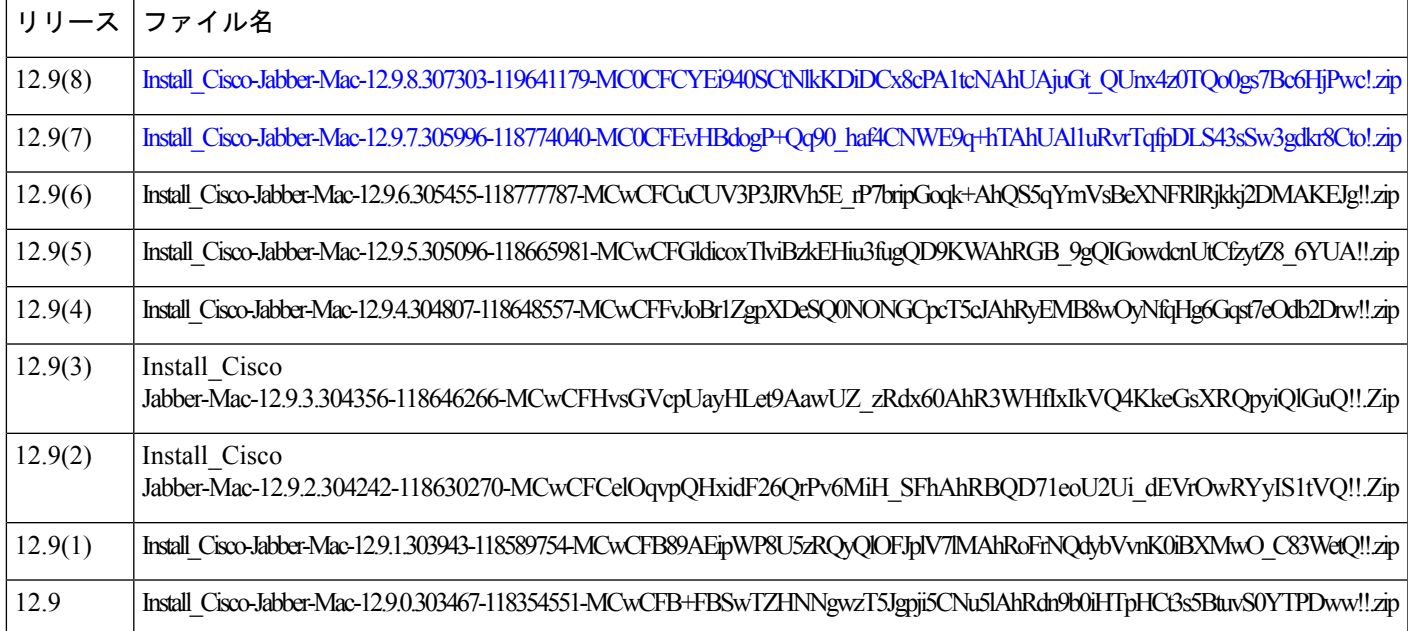

DownloadURL ファイル要素は、Cisco Jabber for Mac インストール ファイルを参照します。更 新サーバのインストール ファイルの名前は、この DownloadURL ファイル要素の名前と一致す るように変更する必要があります。

ユーザがクライアントを手動でインストールする場合は、手動インストールファイルをダウン ロードすることもできます。

# 

DSA 署名を正常に完了させるには、特殊文字をエスケープするように Web サーバを設定 します。たとえば、Microsoft IIS でのオプションは **Allow double spacing** です。 (注)

## メンテナンス リリース

## **Jabber for Windows**

#### **12.9(7)**

このメンテナンスリリースには、問題の更新が含まれています。詳細については、[不具合を](cjab_b_release-notes-cisco-jabber-129_chapter3.pdf#nameddest=unique_8)参 照してください。

このメンテナンスリリースには Windows のセキュリティ修正が含まれています。

#### **12.9(6)**

このメンテナンスリリースには、問題の更新が含まれています。詳細については、[不具合を](cjab_b_release-notes-cisco-jabber-129_chapter3.pdf#nameddest=unique_8)参 照してください。

このリリースには、Webex ミーティングへの参加時のセキュリティの向上 (13 ページ) も含 まれます。

#### **12.9(5)**

このメンテナンスリリースには、問題の更新が含まれています。詳細については、[不具合を](cjab_b_release-notes-cisco-jabber-129_chapter3.pdf#nameddest=unique_8)参 照してください。

#### **12.9(4)**

このメンテナンスリリースには、問題の更新が含まれています。詳細については、[不具合を](cjab_b_release-notes-cisco-jabber-129_chapter3.pdf#nameddest=unique_8)参 照してください。

このリリースには、録音トーンの長さ (10 ページ) も含まれます。

#### **12.9(3)**

このメンテナンスリリースには、問題の更新が含まれています。詳細については、[不具合を](cjab_b_release-notes-cisco-jabber-129_chapter3.pdf#nameddest=unique_8)参 照してください。

#### **12.9(2)**

このメンテナンスリリースには、問題の更新が含まれています。詳細については、[不具合を](cjab_b_release-notes-cisco-jabber-129_chapter3.pdf#nameddest=unique_8)参 照してください。

このリリースには、次の機能が含まれています。

- レコーディング トーンのサポート (11 ページ)
- Jabber から Teams への移行ツール
- チャットリストを記憶する

#### **12.9(1)**

このメンテナンスリリースには、問題の更新が含まれています。詳細については[、不具合](cjab_b_release-notes-cisco-jabber-129_chapter3.pdf#nameddest=unique_8)を参 照してください。

### **Mac** 版 **Jabber**

#### **12.9(8)**

このメンテナンスリリースには Mac のセキュリティ修正が含まれています。

#### **12.9(7)**

このメンテナンスリリースには、Webex ミーティングへの参加時のセキュリティの向上 (13 ページ) が含まれています。

#### **12.9(6)**

このメンテナンスリリースには、安定性の向上が含まれます。

#### **12.9(5)**

このリリースは、次の 2 つの機能も含んでいます。

- 録音トーンの長さ (10 ページ)
- UDS バルク検索の機能拡張 (14 ページ)

#### **12.9(4)**

このメンテナンスリリースには、問題の更新が含まれています。詳細については[、不具合](cjab_b_release-notes-cisco-jabber-129_chapter3.pdf#nameddest=unique_8)を参 照してください。

#### **12.9(3)**

このメンテナンスリリースには、問題の更新が含まれています。詳細については[、不具合](cjab_b_release-notes-cisco-jabber-129_chapter3.pdf#nameddest=unique_8)を参 照してください。

#### **12.9(2)**

このメンテナンスリリースには、問題の更新が含まれています。詳細については[、不具合](cjab_b_release-notes-cisco-jabber-129_chapter3.pdf#nameddest=unique_8)を参 照してください。

• レコーディング トーンのサポート (11 ページ)

• Jabber から Teams への移行ツール

#### **12.9(1)**

このメンテナンスリリースには、問題の更新が含まれています。詳細については、[不具合を](cjab_b_release-notes-cisco-jabber-129_chapter3.pdf#nameddest=unique_8)参 照してください。

## **Android** 版 **Jabber**

#### **12.9(6)**

このメンテナンスリリースには、問題の更新が含まれています。詳細については、[不具合を](cjab_b_release-notes-cisco-jabber-129_chapter3.pdf#nameddest=unique_8)参 照してください。

#### **12.9(5)**

このメンテナンスリリースには、問題の更新が含まれています。詳細については、[不具合を](cjab_b_release-notes-cisco-jabber-129_chapter3.pdf#nameddest=unique_8)参 照してください。

このリリースには、次の機能も含まれています。

- 録音トーンの長さ (10 ページ)
- UDS バルク検索の機能拡張 (14 ページ)
- Android でサポートされるデバイス (14 ページ)

#### **12.9(4)**

このメンテナンスリリースには、問題の更新が含まれています。詳細については、[不具合を](cjab_b_release-notes-cisco-jabber-129_chapter3.pdf#nameddest=unique_8)参 照してください。

#### **12.9(3)**

このメンテナンスリリースには、問題の更新が含まれています。詳細については、[不具合を](cjab_b_release-notes-cisco-jabber-129_chapter3.pdf#nameddest=unique_8)参 照してください。

#### **12.9(2)**

このメンテナンスリリースには、問題の更新が含まれています。詳細については、[不具合を](cjab_b_release-notes-cisco-jabber-129_chapter3.pdf#nameddest=unique_8)参 照してください。

このリリースには、次の機能も含まれています。

- Android OS 11 のサポート (15 ページ)
- レコーディング トーンのサポート (11 ページ)

#### **12.9(1)**

このメンテナンスリリースには、問題の更新が含まれています。詳細については[、不具合](cjab_b_release-notes-cisco-jabber-129_chapter3.pdf#nameddest=unique_8)を参 照してください。

このリリースには、Firebaseクラウドメッセージングプッシュ通知のサポートも含まれていま す。

## **iPhone/iPad** 向けの **Jabber**

#### **12.9(5)**

このメンテナンスリリースには、問題の更新が含まれています。詳細については[、不具合](cjab_b_release-notes-cisco-jabber-129_chapter3.pdf#nameddest=unique_8)を参 照してください。

このリリースは、次の 3 つの機能も含んでいます。

- 録音トーンの長さ (10 ページ)
- UDS バルク検索の機能拡張 (14 ページ)
- 詳細ログをローカルデバイスに保存 (14 ページ)

#### **12.9(4)**

このメンテナンスリリースには、問題の更新が含まれています。詳細については[、不具合](cjab_b_release-notes-cisco-jabber-129_chapter3.pdf#nameddest=unique_8)を参 照してください。

#### **12.9(3)**

このメンテナンスリリースには、問題の更新が含まれています。詳細については[、不具合](cjab_b_release-notes-cisco-jabber-129_chapter3.pdf#nameddest=unique_8)を参 照してください。

#### **12.9(2)**

このメンテナンスリリースには、問題の更新が含まれています。詳細については[、不具合](cjab_b_release-notes-cisco-jabber-129_chapter3.pdf#nameddest=unique_8)を参 照してください。

- iOS 14 サポート (iOS 14 Supported)  $(15 \sim -\tilde{\nu})$
- レコーディング トーンのサポート (11 ページ)
- 中国本土における音声およびビデオ向け Apple プッシュ通知サービスの要件

#### **12.9(1)**

このメンテナンスリリースには、問題の更新が含まれています。詳細については[、不具合](cjab_b_release-notes-cisco-jabber-129_chapter3.pdf#nameddest=unique_8)を参 照してください。

## 新規および更新済み機能

## ユーザ エクスペリエンス

**Firebase** クラウド メッセージング プッシュ通知のサポート

**12.9 (1)** にリリース

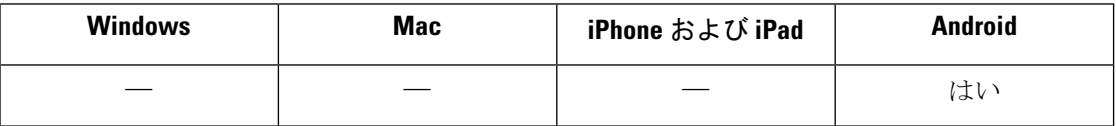

Android 版 Jabber では、Firebase Cloud Messaging (FCM) プッシュ通知がサポートされるよう になりました。詳細については、次のトピックを参照してください。

- パラメータ [リファレンス](https://www.cisco.com/c/en/us/td/docs/voice_ip_comm/jabber/12_9/cjab_b_parameter-reference-guide-jabber-129.html) ガイド の *FCM\_Push\_Notification\_Enabled*。
- クラスタ間のエクステンション モビリティ(*EMCC*)ガイドの *Cisco Jabber* ビデオおよび 音声通話向け *Cisco Jabber Video* および IM [向けプッシュ通知サービス。](https://www.cisco.com/c/en/us/td/docs/voice_ip_comm/jabber/12_9/cjab_b_feature-configuration-for-jabber-129.html)

#### クライアントのテーマに合わせてカスタムタブの調整をプログラムで行います

**12.9(0)** にリリース

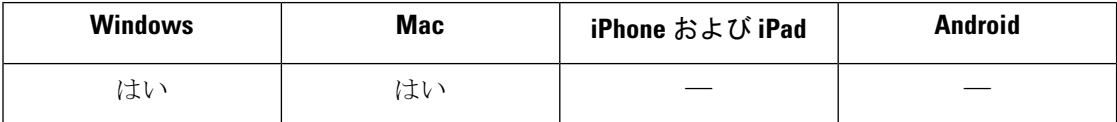

以前のリリースでは、カスタムタブの一部の要素がすべてのテーマで正しく表示されませんで した。これで、プログラムに従ってカスタムタブをクライアントテーマに調整できるようにな りました。詳細に関しては、*Feature Configuration for Cisco Jabber* ガイドの「プラットフォー ム」章を参照してください。

#### ネットワークに問題が発生した後のカスタムタブ更新

#### **12.9(0)** にリリース

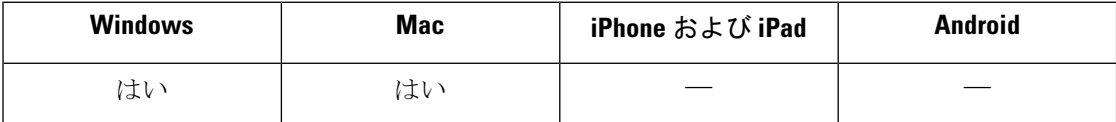

デフォルトでは、Jabberは、ネットワークの問題によってロードされないカスタムタブを更新 しません。管理者は、このカスタムタブを RefreshCustomTabsOnNetworkChange パラメータで 更新するようにクライアントに指示できるようになりました。

#### **Android** ジェスチャナビゲーションによるアプリのセキュアな切り替え

**12.9(0)** にリリース

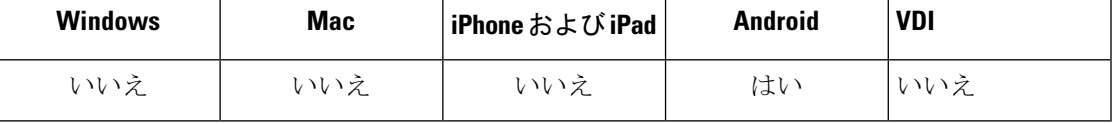

Android 版 Jabber の新しいセキュリティパラメータが追加されています。Android ユーザは、 [ホーム] ボタンをスワイプしてアプリを切り替えるときに、Jabber アプリが表示されます。セ キュリティを強化するために、DisplayScreenshotWhenSwitchAppsパラメータを使用して、Jabber の汎用スクリーンショットを表示できます。詳細については、『*Parameters Reference Guide*』 を参照してください。

#### ユーザは、**TMM** へのアップグレード時に再度ログインすることを余儀なくされます

**12.9(0)** にリリース

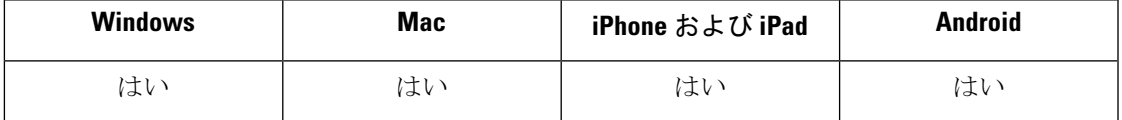

以前のリリースでは、ユーザは、Webex Messenger の展開からチームのメッセージモードの導 入にアップグレードするために再度ログインするように求められています。ユーザが要求を無 視すると、Jabber で予期しない動作が表示されることがあります。

これらの予期しない動作を回避するために、Jabberは、これらのアップグレードのためにユー ザに自動的にサインアウトします。ユーザのサインイン画面に次のメッセージが表示されま す。「設定が変更されました。再度ログインして、これらの変更を有効にします。」

#### 改善されたキーボードナビゲーション

#### **12.9(0)** にリリース

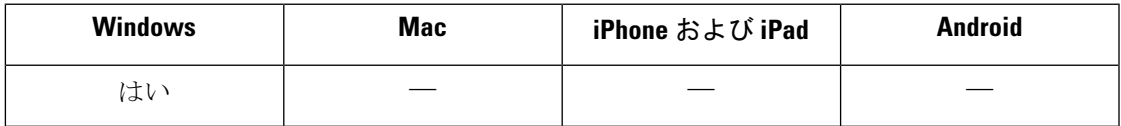

このリリースには、チャットメッセージナビゲーション用の新しいショートカットキーを含 む、更新されたショートカットキーが含まれています。詳細については、Jabber ヘルプセン ター内の*Jabber |*キーボードナビゲーションおよびショートカット記事を参照してください。

#### シスコ ヘッドセット ファームウェア アップグレード通知

#### **12.9(0)** にリリース

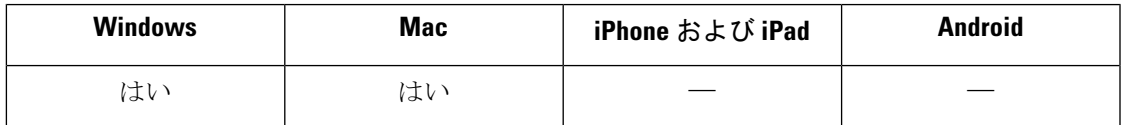

ユーザの シスコ ヘッドセットがファームウェアアップグレードを必要とする場合のために、 ダイアログボックスを追加しました。このダイアログボックスは、クライアントがファーム ウェアのバージョンがサーバ上のバージョンよりも前のバージョンであることを検出した場合 に表示されます。ユーザがアップグレードをクリックすると、ダイアログボックスにアップグ レードの進行状況が表示されます。ユーザは、アップグレードの開始後にアップグレードを中 断することはできません。

#### **Cisco Sunkist 730** ヘッドセットプレゼンス **LED** が **Jabber** と同期します

#### **12.9(0)** にリリース

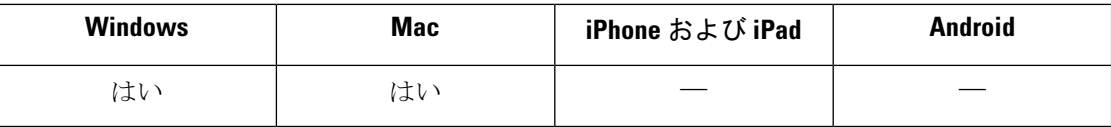

以前のリリースでは、Jabber が Cisco Sunkist 730 ヘッドセット上のプレゼンス LED を変更し て、通話中に表示することができます。これで、ヘッドセットのプレゼンス LED を手動で切 り替えると、Jabber は、自分のプレゼンスを DND に設定することによって、その変更を反映 することができます。

#### **Jabber** ヘルプセンターの追加されたリンク

**12.9(0)** にリリース

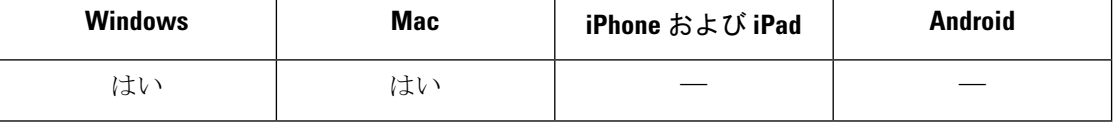

このリリースでは、Jabberヘルプセンターにリンクを追加して、ユーザがヘルプ記事にすばや くアクセスできるようにします。メニューオプションは、ヘルプ > **Cisco Jabber** ヘルプです。 管理者は、このメニューオプションを JabberHelpLinkパラメータで削除でき ます。

### コール機能

#### 録音トーンの長さ

**Windows 12.9(4)**、**iPhone** または **iPad 12.9(5)**、**Android 12.9(5)**、および **Mac 12.9(5)** でリリース 済み

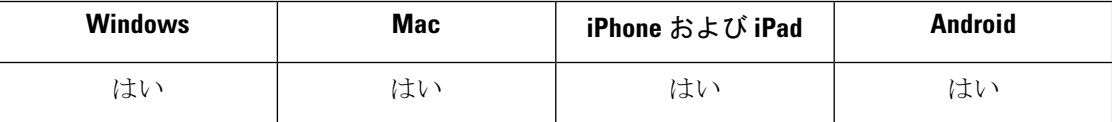

Jabberで、エージェントまたは顧客にしか聞こえない録音通知トーンを再生できたでしょう。 着信音の持続時間を変更できるようになりました。この機能は、Unified CM Administration の **[**システム(**System**)**]**> **[**サービスパラメータ(**ServiceParameters**)**]**でオンにします。録音トー ンの有効化の詳細については、*Cisco Unified Communications Manager* の機能とサービス ガイド の「モニタリングと録音」の章を参照してください。

録音トーンを有効にした後、**[**ーザ管理(**User Management**)**]** > **[**ユーザ設定(**User Settings**)**]** > **[UC** サービス(**UC Service**)**]** で Jabber クライアント設定プロファイルを選択します。プロ ファイルに次の jabber-config.xml パラメータを追加します。

#### **RecordingToneDuration**

オーディオストリームに録音トーンを挿入する時間をミリ秒単位で示します。このパラ メータはデフォルトでこのフィールドのネットワーク ロケール ファイルの値に設定され ます。このパラメータの有効な値の範囲は 100 ~ 2000 ミリ秒 (ms) です。(デフォルト は 500 ms です)。

#### レコーディング トーンのサポート

**12.9 (2)** にリリース

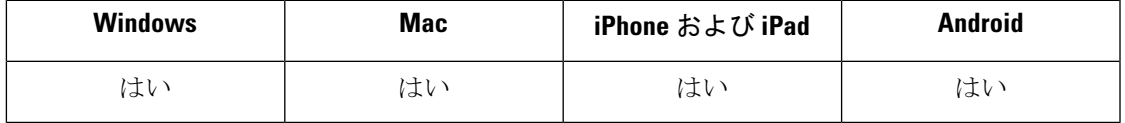

Jabber では、エージェントにしか聞こえないレコーディング通知トーンがすでに再生できま す。顧客にレコーディング トーンを再生することもできます。この機能は、**Unified CM Administration の** [システム サービス パラメータ (System Service Parameters) 1の下で > オン にします。録音トーンの有効化の詳細については、*Cisco Unified Communications Manager* の機 能とサービス ガイドの「モニタリングとレコーディング」の章を参照してください。

レコーディングトーンを有効にした後、**[**ユーザ管理ユーザ設定(**UserManagementUserSettings UC Service**)**]** で > **Jabber** > クライアント設定プロファイルを選択します。. プロファイルに 次の jabber-config.xml パラメータを追加します。

#### **[RecordingTone** の有効化(**EnableRecordingTone**)**]**

ユーザの録音トーンを有効します。デフォルトで True に設定されます。

#### **LocalRecordingToneVolume**

クライアントが録音トーンをローカルで再生する音量を指定します。範囲は 0 ~ 100% で、デフォルトは 10 です。

#### **NearEndRecordingToneVolume**

Jabber がリモート デバイスおよび近端レコーディング サーバに送信するレコーディング トーンの音量を指定します。範囲は 0 ~ 100% で、デフォルトは 10 です。

#### **RecordingToneInterval**

連続トーン間のミリ秒を指定します。範囲は8000~32000で、デフォルトは11500です。

#### 統合された連絡先センターのエンドポイントとしての **Jabber** のサポートが向上しました。

#### **12.9(0)** にリリース

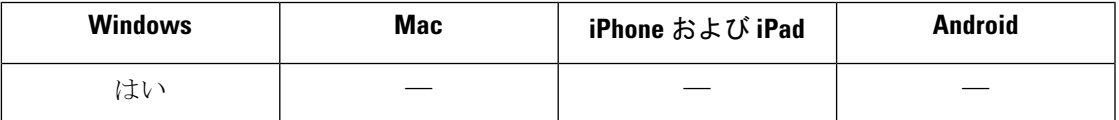

Jabberを使用してコールを受信する場合、コンタクトセンター機能のサポートが追加されまし た。

- エージェントのグリーティング
- スーパーバイザ:ユーザが Jabber の組み込み型のブリッジ(BiB)を有効にしていても、 cBarge モードで起動します。

連絡先センターの通話フローにエージェントのグリーティングまたはウィスパーアナウンスメ ントが含まれている場合は、この新しいCall Center Audio Enhance Modeパラメータを使用し ます。

#### **Unified CM** 会議でサードパーティを削除

**12.9(0)** にリリース

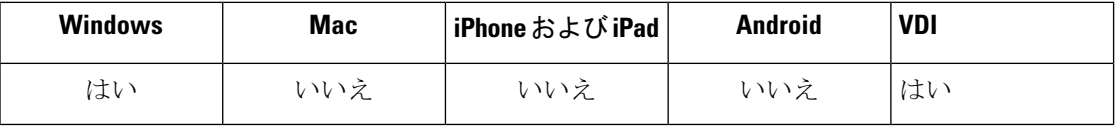

電話会議中に、ユーザは会議の参加者を削除することができます。これにより、会議が 1 対 1 の通話に戻ります。

## チャット機能

チャットリストを記憶する

**12.9 (2)** にリリース

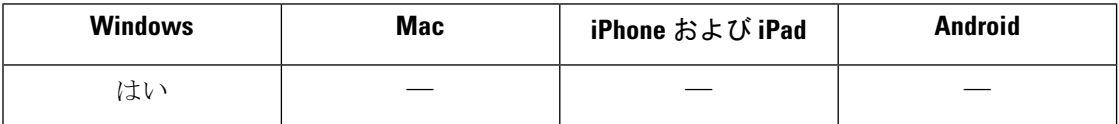

ソフトウェアの終了後にユーザがサインインするときに Jabber が **[**チャット(**Chats**)**]** タブで チャットのリストを復元するかどうかを選択できる新しいパラメータ Remember ChatListForDesktop が追加されました。

#### **Remember ChatListForDesktop**

Windows 版 Cisco Jabber に適用されます。

on(デフォルト):Jabber を再起動した後、ユーザのチャット リストが [チャット] タブに保 存され、復元されます。

- on (デフォルト):Jabber を再起動した後、ユーザのチャット リストが [チャット] タブに保 存され、復元されます。
- [オフ (off) ]: ユーザのチャット リストは保存されません。

会議室名で常設チャットルームを検索

**12.9(0)** にリリース

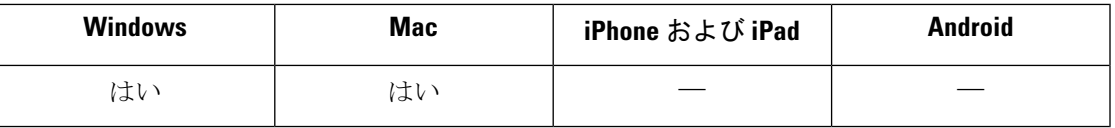

ユーザは常設チャットルームを簡単に見つけることができるようになりました。[会議室]タブ では、ユーザは検索バーを使用して、会議室名で利用可能な会議室を検索できます。

#### チーム メッセージング モードの **XMPP** 連合連絡先

#### **12.9(0)** にリリース

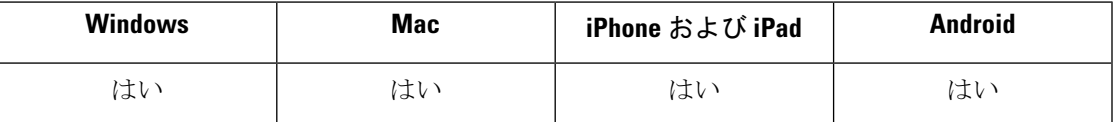

Pidgin などの XMPP プロトコルを使用する他のメッセージングアプリケーションのユーザと チャットするために、チームメッセージングモードのユーザのサポートが追加されました。

## 会議機能

#### 会議を開始する最大 **15** 分前に参加

**12.9(0)** にリリース

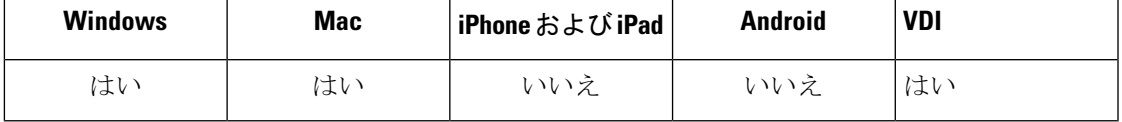

出席者は、予定された会議時間の開始15分前からミーティングに参加できます。以前のリリー スでは、ミーティングを開始する5分前のみにミーティングタブに参加ボタンが表示されま す。

#### **Webex** ミーティングへの参加時のセキュリティの向上

#### **12.9.6**、**12.9.7** でリリース

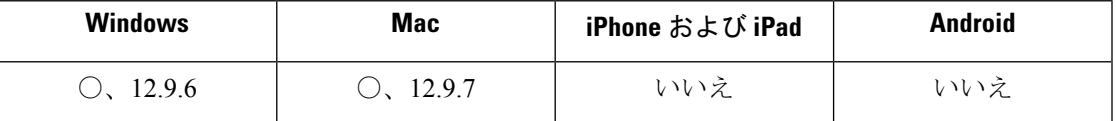

セキュリティを向上させるために、Jabberは会議に参加するときに会議クライアントを起動す るようになりました。

## プロトコル、ソフトウェア、ハードウェア、サポート

**Android** でサポートされるデバイス

**Android 12.9(5)** でリリース済み

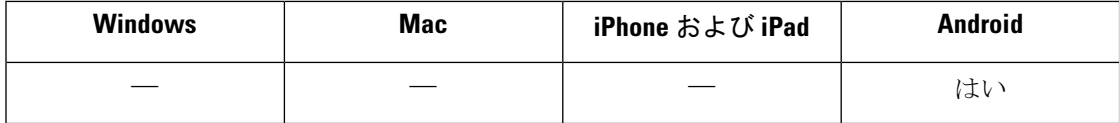

このリリースでは、Android OS 10.0 以降での Google Pixel 4 および Pixel 4 XL のサポートを追 加します。

#### 詳細ログをローカルデバイスに保存

**iPhone** または **iPad 12.9(5)** でリリース済み

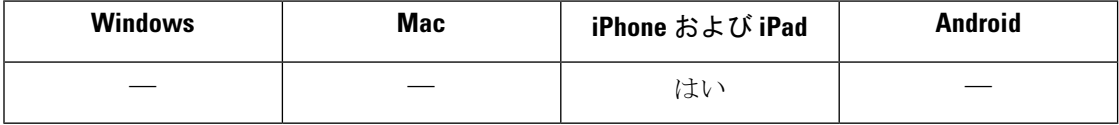

詳細ログの有効化、ログ数の定義、ログの消去、およびレポートオプションの制御が可能で す。

詳細ログモードを有効にするには、[UserEnabledDetailedLogging]パラメータをtrueに設定しま す。デフォルトは false です。

Jabber モバイルでユーザに表示されるオプションを制御するために、次の 2 つのパラメータが あります。

- [EnablesSendLogsViaEmail]:[Send via email(電子メールで送信)] ボタンを非表示にする 場合は false に設定します。デフォルト は true です。
- [SaveLogToLocal]: [ログの保存先 (Save logs to) ] ボタンを非表示にするには、false に設 定します。デフォルトは true です。

ログファイル数を増やすには[MaxNumberOfFilesMobile]パラメータを使用します。最大は20、 デフォルトは 5 です。

ユーザは、新しい **[**ログの消去(**Clear logs**)**]** オプションを使用して、ローカルデバイスに保 存されたログを消去できます。

#### **UDS** バルク検索の機能拡張

**Windows 12.9(4)**、**iPhone** または **iPad 12.9(5)**、**Android 12.9(5)**、および **Mac 12.9(5)** でリリース 済み

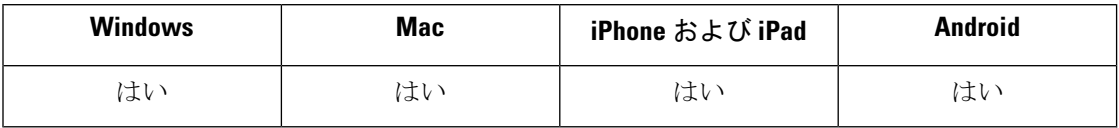

これで、UDS サーバのワークロードオーバーヘッドを回避して、バルク電子メールの UDS 要 求を送信できるようになりました。

#### **Jabber** から **Teams** への移行ツール

#### **12.9 (2)** にリリース

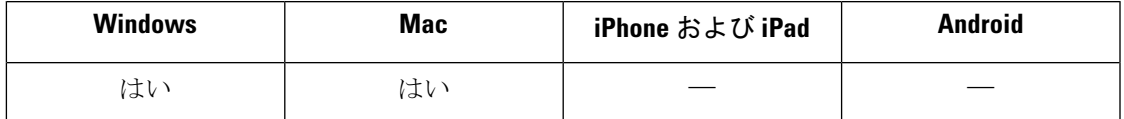

Jabber ユーザを Webex Teams に移行する場合、Jabber ユーザが連絡先と共通設定を移行するの に役立つ新しい組み込みツールを使用できます。この設定方法については、「*Jabber*[の連絡先](https://help.webex.com/en-us/nyxlcde/) と共通設定を *WebexTeams* [に移動するユーザの設定」を参照してください](https://help.webex.com/en-us/nyxlcde/)。エンド ユーザは、 連絡先の移動と *Webex Teams* [への共通設定の読み取りを通して、このツールの使い方を学習で](https://help.webex.com/en-us/ncyhm54/) [きます](https://help.webex.com/en-us/ncyhm54/)。

#### 中国本土における音声およびビデオ向け **Apple** プッシュ通知サービスの要件

#### **12.9 (2)** にリリース

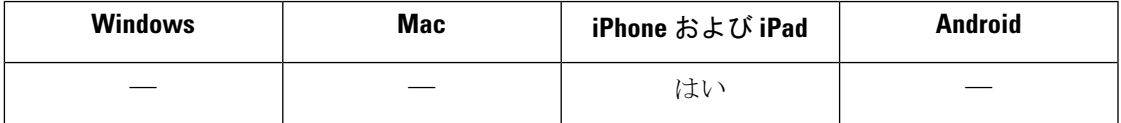

規制のローカルな変更に対応して Apple プッシュ通知サービスが Jabber と Jabber で音声および ビデオを使用して中国の大陸のユーザに提供する方法について調整を行いました。

2021 年 4 月以降も iOS デバイスでプッシュ通知を使用するには、次のサーバとクライアント の要件を満たしている必要があります。

- Cisco Unified Communications Manager 12.5 SU3 以降
- Expressway X8.10 以上
- iPhone または iPad 12.9.2 以上の Cisco Jabber

#### **iOS 14** サポート(**iOS 14 Supported**)

#### **12.9 (2)** にリリース

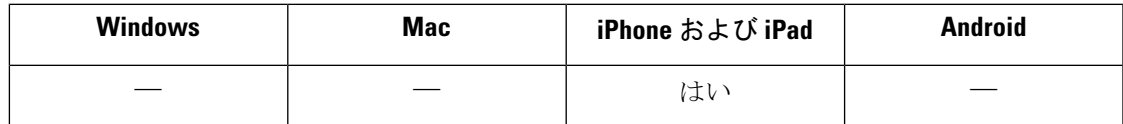

このリリースでは、iOS 14 のサポートが追加されます。

#### **Android OS 11** のサポート

**12.9 (2)** にリリース

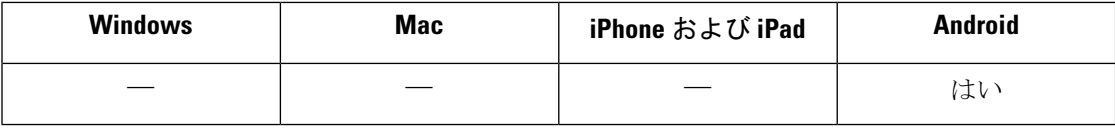

このリリースでは、Android OS 11 のサポートが追加されます。

#### 以前のバージョンのクライアントのサインインをブロックする

#### **12.9(0)** にリリース

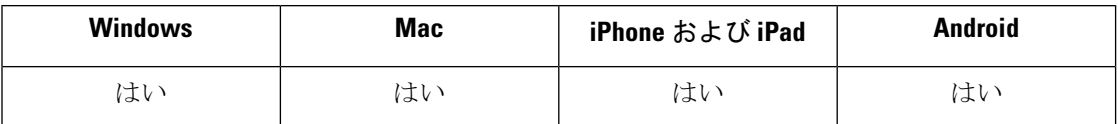

新しい BlockVersionBelow パラメータを使用して、ユーザがサインインできるクライアントの 最も古いバージョン(12.9(0)以降)を指定します。BYOD導入では、このパラメータを使用す ることで、ユーザがデバイスで自動アップグレードを無効にしてポリシーを回避するのを防ぐ ことができます。詳細については、パラメータ リファレンス ガイドを参照してください。

#### **Android OS 5. x** はサポートされなくなりました

#### **12.9(0)** にリリース

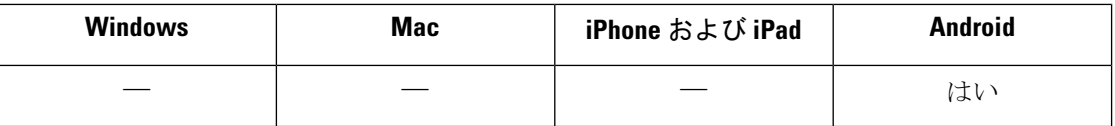

このリリースでは、Android OS 5. x のサポートが削除されます。Android OS 5 x からアップグ レードできないデバイスは、サポートされなくなりました。詳細については、*Cisco Jabber* の 計画ガイドにある「Hardware Requirements for Cisco Jabber for Android」を参照してください。

#### **Apple** のプッシュ通知サービス アップデート

#### **12.9(0)** にリリース

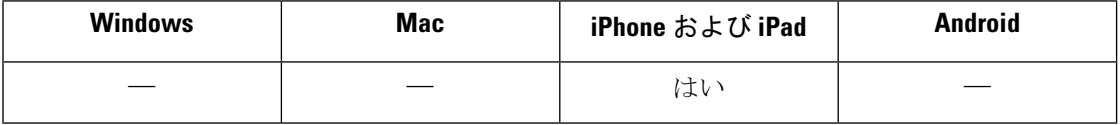

iPhone および iPad 版 Jabber が Apple プッシュ通知サービス(APN)で動作するようになりま した。Jabber リリース 12.9 では、iOS 13 SDK を使用しています。これは、クライアントに大 幅な変更を加える必要があります。詳細については Cisco Field Notice を参照してください。 <https://www.cisco.com/c/en/us/support/docs/field-notices/705/fn70555.html>

#### 電話番号解決のブロック

**12.9(0)** にリリース

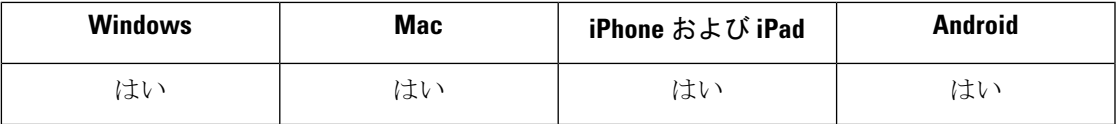

Jabber を起動すると、Jabber は、連絡先ソースからの通話履歴にある各発信者を検索しようと します。外部電話番号からのコールのほとんどが連絡先センターにあるような展開では、これ らの要求は外部の電話番号の不要なオーバーヘッドになります。大量の外部コールがある場 合、これらの要求は LDAP または UDS サーバに大きな負荷をかける可能性があります。

この負荷を軽減する必要がある場合は、DisableCallHistoryResolutionパラメータを使用できま す。詳細については、*Cisco Jabber* のパラメータリファレンスガイド および *Cisco Jabber* の機 能の設定ガイドを参照してください 。

#### **PRT** ログのリモートコレクション

#### **12.9(0)** にリリース

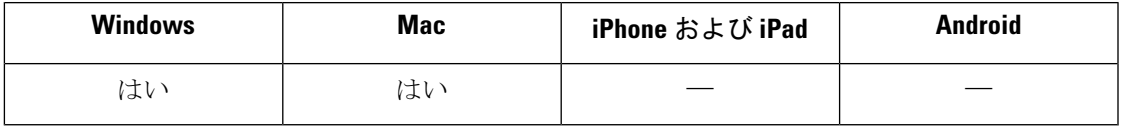

Unified CM の管理からデバイスの PRT ログをリモート生成できるようになりました。 RemotePRTServer パラメータでは、サーバにログをアップロードするスクリプトを指定しま す。詳細については、*Cisco Jabber* のパラメータリファレンスガイド および *Cisco Jabber* の機 能の設定ガイドを参照してください 。

#### **Linux** 版 **Jabber VDI** に対する非フルスクリーンモードのサポート

*VDI*:*Linux* 版 *Cisco Jabber Softphone* に適用されます。

Linux 版 Jabber VDI の以前のリリースでは、フルスクリーンモードのみがサポートされていま した。非フルスクリーンモードを設定すると、この機能に影響があります。また、非全画面 モードがサポートされています。

#### **Linux** シンクライアントのプレゼンスの改善

*VDI*:*Linux* 版 *Cisco Jabber Softphone* に適用されます。

Linux シンクライアントからホストされる仮想デスクトップにプレゼンス(ステータス)情報 を渡すための、VDI 版 Cisco JabberSoftphone の機能が改善されました。これで、ユーザがシン クライアントをロックすると、そのプレゼンスが不在に更新されます。接続が切断されると、 そのプレゼンスがオフラインに更新されます。

#### 新しいパラメータ:HVDDisconnectSignout

- 値:True または False
- デフォルト:False

パラメータが True に設定されている場合、HVD が切断したときに Jabber によってコール アウトされます。

パラメータが False に設定されている場合、Jabber は、HVD が切断されても利用可能とし て表示されます。

## **EMM** クライアント

これらのクライアントは、遅延リリースサイクルに従います。クライアントは、Jabber for Android および Jabber for iPhone および iPad の対応するリリース以降にリリースされます。

### **Intune 12.9(1)** 版 **Jabber**

#### **IOS** 用 **Intune** の **Jabber**

このリリースには、次の機能が含まれています。

- •このリリースでは、音声コールの Apple プッシュ通知 (APN) がサポートされています。 ただし、これは、IM 用の APN をサポートしていません。プッシュ通知の使用の詳細につ いては、*Cisco Jabber* の機能設定ガイドを参照してください。
- **Intune** アカウントを **Jabber** アカウントにバインドする

展開で SSO を使用しない場合は、ユーザーが Intune で制御するバージョンの Jabber にの みサインインするようにする必要があります。ユーザがポータルサイトにデバイスを登録 すると、Jabber自分のユーザー名をポータルアカウントで入力します。ユーザは、ユーザ 名を編集して Jabber に設定したコントロールをバイパスできません。

管理者は、電子メールで URL の設定を行って、ユーザのドメインを指定できます。URL 設定でドメインを指定しても、アカウント バインドが破損する事はありません。

#### **Android** 用 **Intune** の **Jabber**

このリリースでは、バックグラウンドのロケーションアクセスが削除されています。

### **Intune 12.9(0)** 版 **Jabber**

#### **IOS** 用 **Intune** の **Jabber**

このリリースには、iPhone 向け Jabber および iPad Release 12.9 (0) の機能が含まれています。

#### **Android** 用 **Intune** の **Jabber**

このリリースには、Android 12.9 (0) 向け Jabber の機能が含まれています。

このリリースには、次の新機能が含まれています。

- Firebase クラウド メッセージング プッシュ通知のサポート
- **Intune** アカウントを **Jabber** アカウントにバインドする

展開で SSO を使用しない場合は、ユーザーが Intune で制御するバージョンの Jabber にの みサインインするようにする必要があります。ユーザがポータルサイトにデバイスを登録 すると、Jabber自分のユーザー名をポータルアカウントで入力します。ユーザは、ユーザ 名を編集して Jabber に設定したコントロールをバイパスできません。

管理者は、電子メールで URL の設定を行って、ユーザのドメインを指定できます。URL 設定でドメインを指定しても、アカウント バインドが破損する事はありません。

## **Blackberry 12.9(0)** 版 **Jabber**

#### **iOS** での **BlackBerry** 向け **Jabber**

このリリースには、iPhone 向け Jabber および iPad Release 12.9 (0) の機能が含まれています。ク ライアントは現在、BlackBerry Dynamics SDK 6.2.0.239 使用しています。

このメンテナンスリリースには、問題の更新が含まれています。詳細については[、不具合](cjab_b_release-notes-cisco-jabber-129_chapter3.pdf#nameddest=unique_8)を参 照してください。

I

翻訳について

このドキュメントは、米国シスコ発行ドキュメントの参考和訳です。リンク情報につきましては 、日本語版掲載時点で、英語版にアップデートがあり、リンク先のページが移動/変更されている 場合がありますことをご了承ください。あくまでも参考和訳となりますので、正式な内容につい ては米国サイトのドキュメントを参照ください。